VERSION 7.0.0 MAI 2023 702P08992

## Xerox® FreeFlow® Core

Sicherheitshandbuch

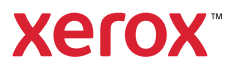

© 2023 Xerox Corporation. Alle Rechte vorbehalten. Xerox® und FreeFlow® sind Marken der Xerox Corporation in den USA und/oder anderen Ländern.

Diese Software enthält von Adobe Systems Incorporated entwickelte Software.

Adobe, das Adobe-Logo, das Adobe PDF-Logo, PDF Converter SDK, Adobe Acrobat Pro DC, Adobe Reader DC und PDF Library sind Marken von Adobe Systems Incorporated in den USA und/oder anderen Ländern.

Google Chrome™ ist eine Marke von Google LLC.

Microsoft®, Windows®, Edge®, Microsoft Language Pack, Microsoft Office 2016, Microsoft Office 2019, Microsoft Office 2021, Microsoft Office 365, Microsoft SQL Server und Internet Explorer® sind Marken der Microsoft Corporation in den USA und/oder anderen Ländern.

Apple®, Macintosh®, Mac®, Mac OS® und Safari® sind Marken von Apple, Inc. in den USA und/oder anderen Ländern.

Mozilla Firefox ist eine Marke der Mozilla Foundation in den USA und anderen Ländern.

BR38371

# Inhaltsverzeichnis

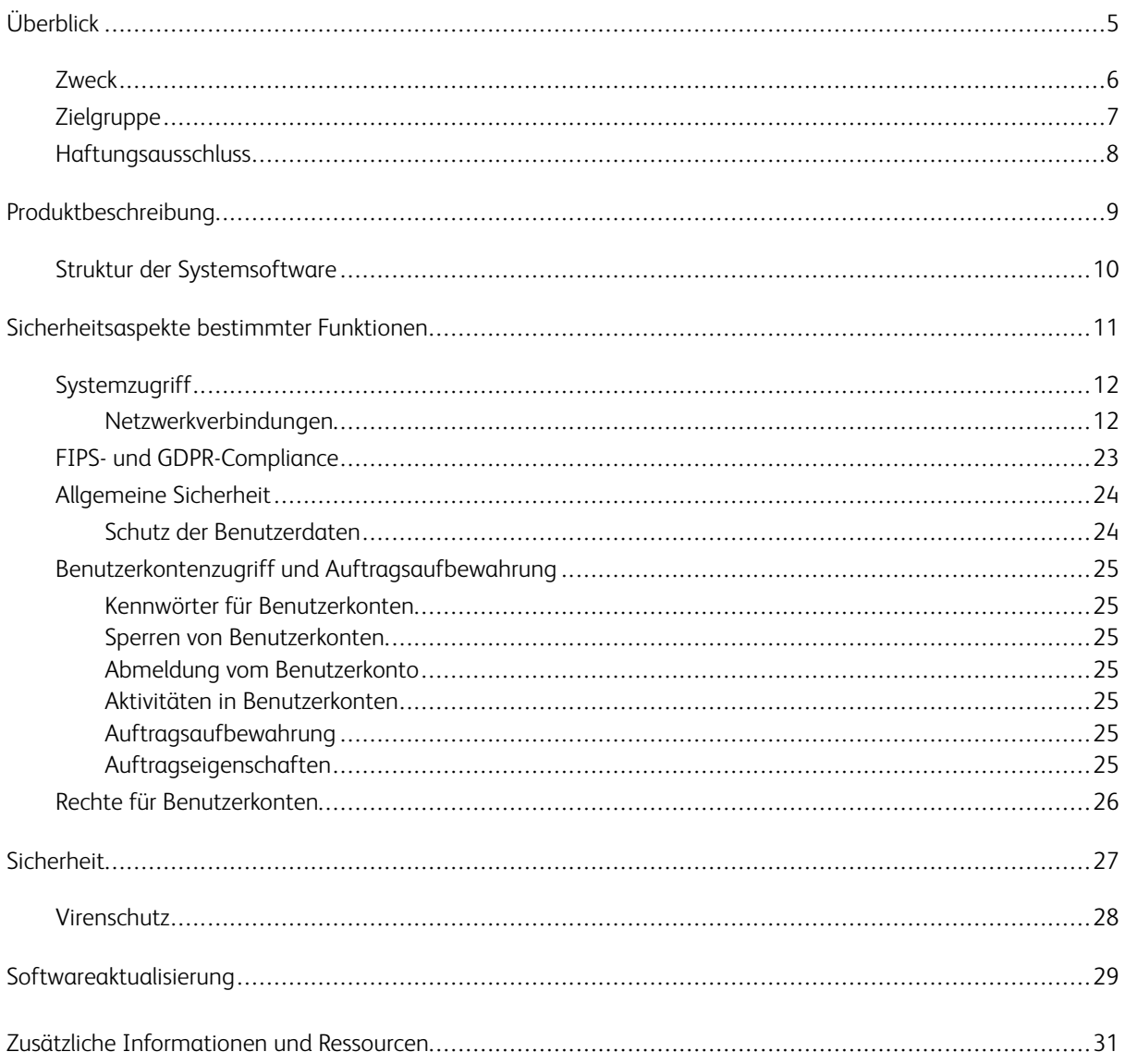

Inhaltsverzeichnis

### <span id="page-4-0"></span>Überblick

Inhalt dieses Kapitels:

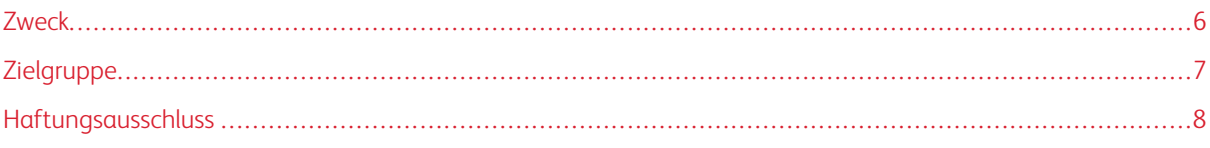

#### <span id="page-5-0"></span>Zweck

Dieses Sicherheitshandbuch enthält Informationen zur Produktsicherheit mit Xerox® FreeFlow® Core. In diesem Zusammenhang wird die Produktsicherheit derart definiert, wie Daten gespeichert und übertragen werden, wie sich das Produkt in einer Netzwerk-Umgebung verhält und wie auf das Produkt lokal und von der Ferne aus zugegriffen werden kann. Dieses Dokument beschreibt das Design, die Funktionen und die Eigenschaften von Xerox® FreeFlow® Core in Bezug auf die Informationssicherheit und den Schutz sensibler Kundendaten.

Das Dokument enthält keine schulungstauglichen Informationen in Bezug auf Sicherheit, Netzwerkverbindung oder Merkmale und Funktionen von Xerox® FreeFlow® Core. Die Hilfe zu *Xerox® FreeFlow® Core* enthält weitere Informationen zu diesen Eigenschaften und Funktionen. Es wird davon ausgegangen, dass der User ein grundlegendes Wissen zu diesen Themen besitzt.

Der Kunde hat für die Sicherheit des Kundennetzwerks und der FreeFlow-Software Sorge zu tragen. Durch die FreeFlow-Software werden keine Netzwerkschutzfunktionen erzwungen.

#### <span id="page-6-0"></span>Zielgruppe

Die Zielgruppe für dieses Dokument sind Kunden, die umfassende Informationen zur Sicherheit der Xerox® Free-Flow® Core-Software benötigen.

#### <span id="page-7-0"></span>Haftungsausschluss

Die in diesem Dokument enthaltenen Informationen sind zum Zeitpunkt der Veröffentlichung vollständig und richtig. Sie werden ohne Gewähr bereitgestellt. In keinem Fall haftet die Xerox® Corporation für Schäden, die aus der Nutzung oder Nichtnutzung der in diesem Dokument bereitgestellten Informationen entstehen, einschließlich direkte, mittelbare, beiläufige Schäden, Folgeschäden, Schäden aus Verlust geschäftlichen Gewinns oder besondere Schäden, selbst dann nicht, wenn die Xerox® Corporation auf die mögliche Entstehung dieser Schäden hingewiesen wurde.

### <span id="page-8-0"></span>Produktbeschreibung

Inhalt dieses Kapitels:

#### [Strukt](#page-9-0)ur der [Systemsoftware.](#page-9-0) . . . . . . . . . . . . . . . . . . . . . . . . . . . . . . . . . . . . . . . . . . . . . . . . . . . . . . . . . . . . . . . . . . . . . . . . . . . . . . . . . . . . . . . . . . . . . . . . . . . . . . . . . . . .10

Xerox® FreeFlow® Core ist eine von Xerox bereitgestellte Workflowlösung der nächsten Generation. Es handelt sich dabei um eine browserbasierte Lösung zur intelligenten Automatisierung und Integration der Druckauftragsverarbeitung – von der Dateivorbereitung bis zur Produktion. Sie bietet einen Workflow mit einfachen Abläufen, der nur wenige Benutzereingriffe erfordert, sich problemlos anpassen und schnell skalieren lässt und einheitliche Ergebnisse liefert.

#### <span id="page-9-0"></span>Struktur der Systemsoftware

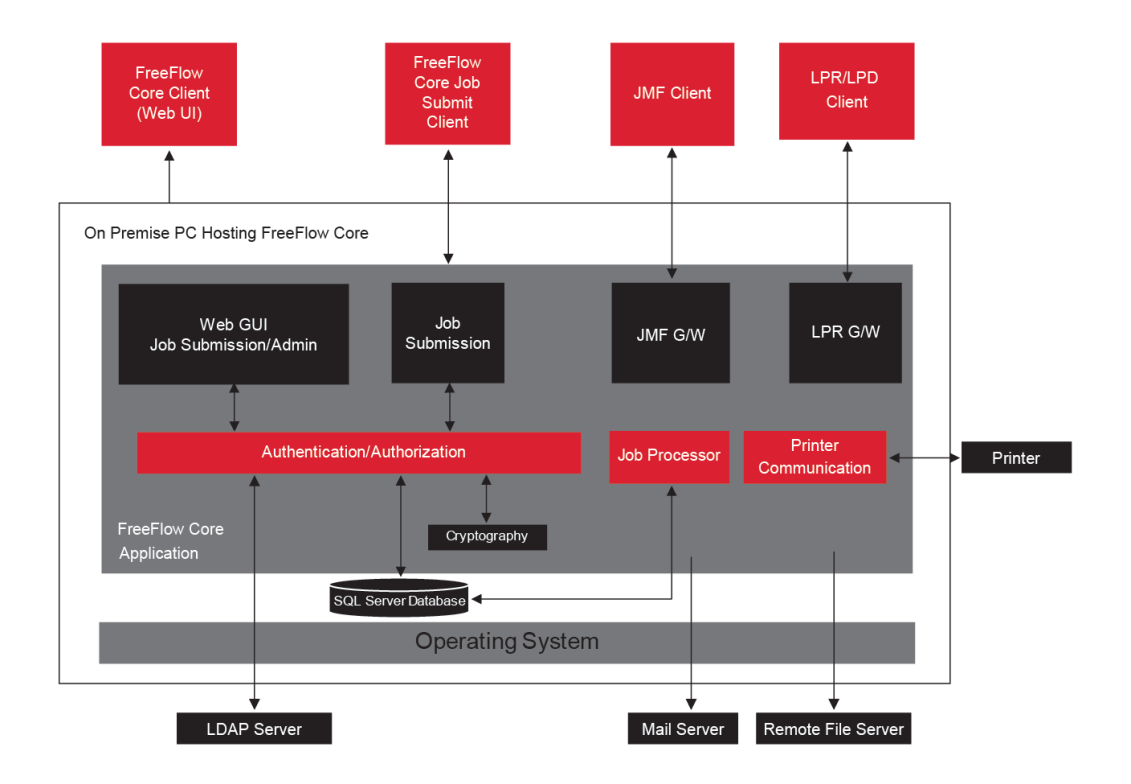

### <span id="page-10-0"></span>Sicherheitsaspekte bestimmter Funktionen

Inhalt dieses Kapitels:

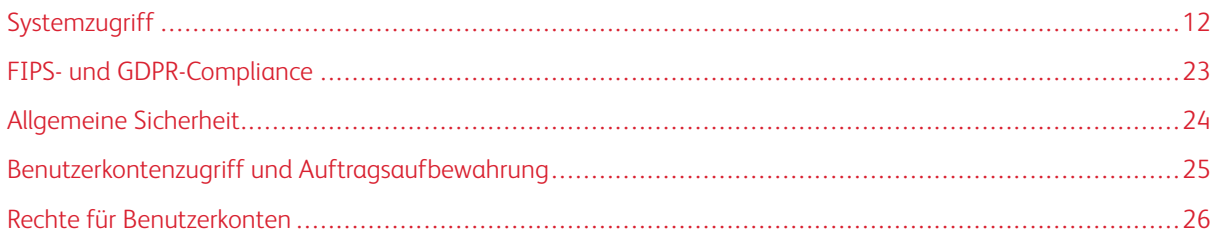

#### <span id="page-11-0"></span>Systemzugriff

#### <span id="page-11-1"></span>**NETZWERKVERBINDUNGEN**

Xerox® FreeFlow® Core benötigt zur Verarbeitung von Aufträgen und für Benutzerinteraktionen eine Netzwerkverbindung. Sicherheitsaspekte für jede Netzwerkverbindung sind nachstehend dokumentiert.

 $\mathscr{O}$ Hinweis: Zum besseren Schutz vor Angriffen, die Schwachstellen ausnutzen, muss auf dem Server, auf dem FreeFlow Core installiert ist, die Windows-Firewall aktiviert sein.

In diesem Diagramm sind von FreeFlow Core verwendete Netzwerkprotokollverbindungen dargestellt.

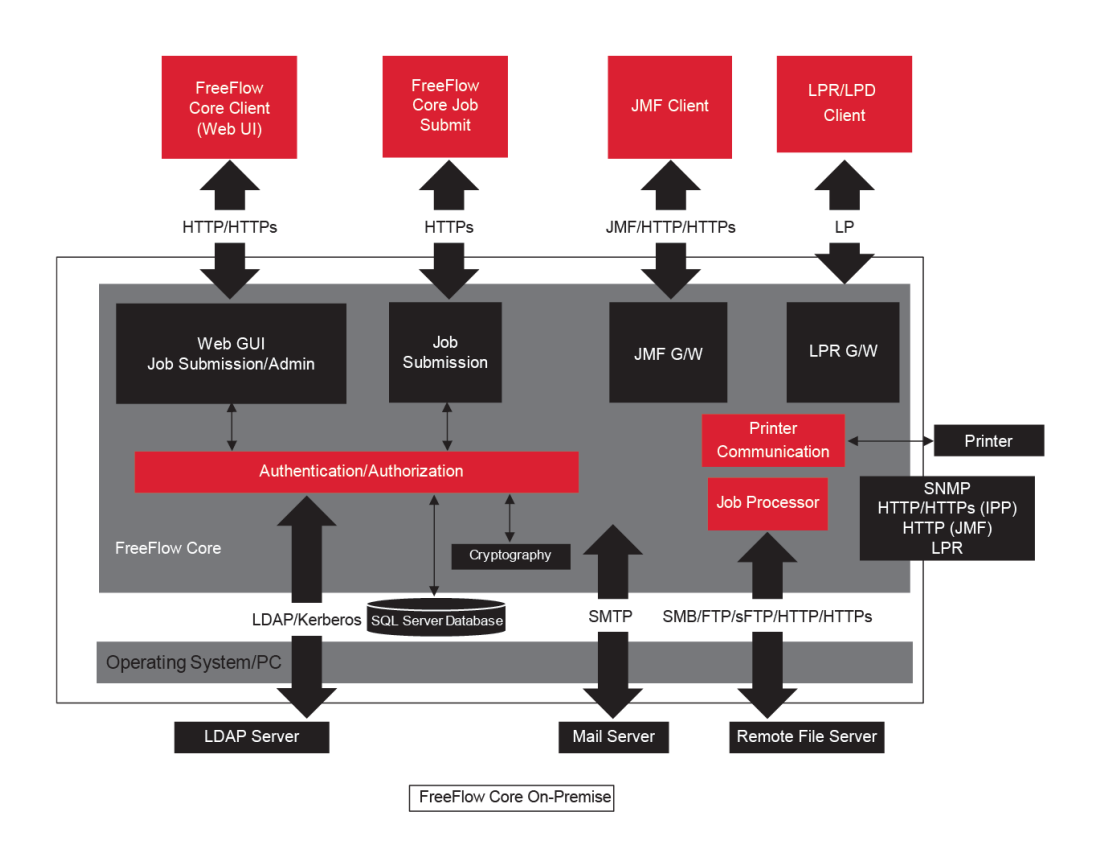

#### <span id="page-11-2"></span>**Xerox® FreeFlow® Core-Client**

Für die Verbindung zu FreeFlow Core ist ein mit HTML5 und CSS3 kompatibler Webbrowser erforderlich. HTTPS-Verbindungen sind erforderlich, damit der Xerox® FreeFlow® Core-Client sicher heruntergeladen werden kann und sichere Kommunikation zwischen dem Client und Xerox® FreeFlow® Core gewährleistet ist.

- Zum Aktivieren von HTTPS-Verbindungen den Internetinformationsdiensten (IIS) ein Serverzertifikat hinzufügen. Siehe hierzu die Windows-Dokumentation.
- Wenn HTTPS-Verbindungen aktiviert sind, muss die Einstellung Require SSL im Microsoft Internet Information Service (IIS) gesetzt werden. An der Windows-Eingabeaufforderung die Batch-Datei RequireSSL ausführen, die in dem Verzeichnis "Support" im FreeFlow Core-Installationsverzeichnis oder im Verzeichnis C:\Program Files\Xerox\FreeFlow Core zu finden ist.
- FreeFlow Core unterstützt das kryptografische Protokoll TLS.

Hinweis: FreeFlow Core verwendet die Betriebssystemeinstellungen, die das TLS-Protokoll unterstützen. Um sicherzustellen, dass die kryptografischen Protokolle in der aktuellen Version verwendet werden, wird empfohlen, das Betriebssystem per Update auf den neuesten Stand zu bringen.

• Zwischen dem Client und dem Xerox® FreeFlow® Core-Server werden keine Kundendaten ausgetauscht, es sei denn, der Benutzer lädt Auftragsdateien herunter.

Hinweis: Der Client ruft Auftragseigenschaften ab, die Kundendaten enthalten.

#### Tabelle 3.1 Firewall-Konfiguration

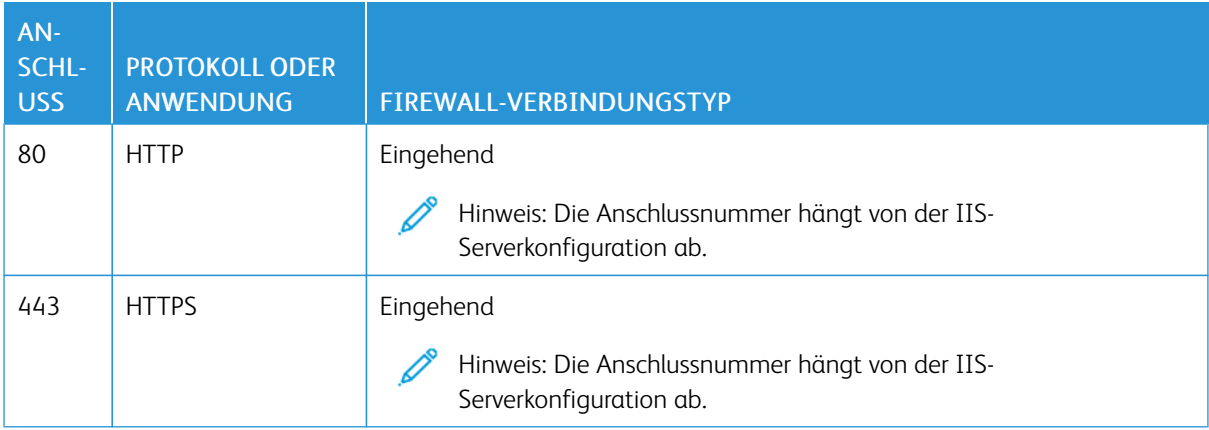

#### **Benutzerrollen**

Beim Aufrufen von Xerox® FreeFlow® Core wird standardmäßig ein Anmeldebildschirm geöffnet.

- Für den Zugriff auf das FreeFlow Core-System ist die Anmeldung des Benutzers erforderlich.
- Angemeldete Benutzer werden nach 30 Minuten Inaktivität automatisch abgemeldet.
- Wenn die Authentifizierung bei der FreeFlow Core-Software fehlschlägt, wird der Benutzerzugriff auf die Anwendung nach drei fehlgeschlagenen Anmeldeversuchen gesperrt.

Hinweis: Weitere Einstellungen für das Benutzerkonto siehe [Benutzerkontenzugriff](#page-24-0) und [Auftragsaufbewahrung](#page-24-0). Der FreeFlow Core-Administrator konfiguriert die Einstellungen.

Die Zuweisung von Benutzern zu Benutzerrollen wird in der *Xerox® FreeFlow® Core-Hilfe* unter *Benutzerzugriffseinrichtung* beschrieben.

#### Administrator

Der Administrator hat Zugriff auf das gesamte System:

- Funktionen auf der Registerkarte "Auftragsverwaltung und -status": Dialogfeld "Auftrag übermitteln" und Registerkarte "Auftragsstatus"
- Registerkarte "Druckerverwaltung und -status"
- Workfloweinrichtung
- Funktionen auf der Registerkarte "Verwaltung":
	- Aktiver Ordner
	- Benachrichtigungen
	- Benutzerzugriff
	- Region
	- **Sicherheit**
	- Core-Berichte
	- Core Exchange
	- Warteschlangenoptionen
	- Core-Lizenz
- Core-Serverdienstprogramme (verfügbar auf dem Serverdesktop):
	- FreeFlow® Core Exchange
	- FreeFlow® Core Configure
	- FreeFlow® Core-Berichte für Kommandozeilen-Dienstprogramm

Hinweis: Es kann nur jeweils ein Administrator bei Xerox® FreeFlow® Core angemeldet sein.

#### Bedienungskraft

Die Bedienungskraft hat Zugriff auf die folgenden Bereiche:

- Funktionen auf der Registerkarte "Auftragsverwaltung und -status": Dialogfeld "Auftrag übermitteln" und Registerkarte "Auftragsstatus"
- Registerkarte "Druckerverwaltung und -status"

Hinweis: Es können mehrere Bedienungskräfte gleichzeitig bei Xerox® FreeFlow® Core angemeldet sein.

#### Auftragsstatusüberwachung

Die Auftragsstatusüberwachung hat Lesezugriff auf das Fenster "Auftragsstatus".

Hinweis: Es können mehrere Benutzer mit der Rolle "Auftragsstatusüberwachung" gleichzeitig bei Xerox® FreeFlow® Core angemeldet sein.

#### **Benutzerauthentifizierung**

Die in den Xerox® FreeFlow® Core-Browserclient eingegebenen Anmeldedaten werden bei Verwendung von HTTP nicht verschlüsselt. Im IIS für einen sicheren Webbrowser-Zugriff "HTTPS" und "Require SSL" für eine sichere Übertragung zu Xerox® FreeFlow® Core aktivieren.

- Bei der Authentifizierung von Benutzern bei Xerox® FreeFlow® Core werden Benutzerdaten nicht verschlüsselt. Anmeldedaten werden lokal gespeichert und verschlüsselt.
- Bei der Authentifizierung über "Active Directory" werden Anmeldedaten nicht verschlüsselt, bevor sie an "Active Directory" übermittelt werden. Bei der Authentifizierung über "Active Directory" werden Anmeldedaten nicht lokal gespeichert.
- Sie können die Xerox® FreeFlow® Core-Authentifizierung verwenden, um ein bestehendes Windows Active-Verzeichnis zu verwenden. Diese Konfiguration nutzt die aktuellen User-Desktop-Anmeldedaten als Login-Daten für den Xerox® FreeFlow® Core-Client.

Die Verbindung des Xerox® FreeFlow® Core-Konfigurationsprogramms zu Active Directory wird entsprechend der Konfiguration des Betriebssystems verschlüsselt.

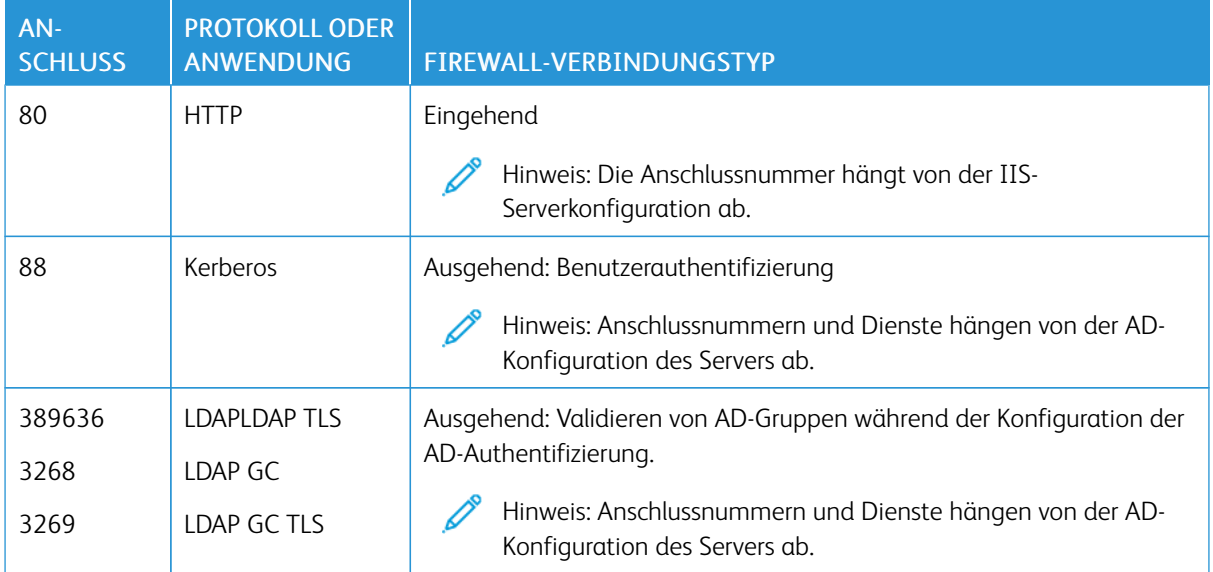

#### Tabelle 3.2 Firewall-Konfiguration

#### **Verbindung zu SQL Server**

Xerox® FreeFlow® Core kommuniziert mit dem SQL Server-Computer über das Entity Framework von Microsoft®. Die verschlüsselte Kommunikation zwischen Xerox® FreeFlow® Core und SQL Server-Computer ist aktiviert, wenn der SQL Server-Computer für die Verwendung verschlüsselter Verbindungen konfiguriert ist.

Verschlüsselte Anmeldedaten für den SQL Server-Computer werden lokal auf dem Xerox® FreeFlow® Core-Server gespeichert.

Zur Installation auf einem Remote-Computer mit SQL Server ohne SQLS-Administratorberechtigungen in der SQLS-Instanz zwei leere Datenbanken erstellen:

- OapMasterDatabase
- OapPlatformDatabase

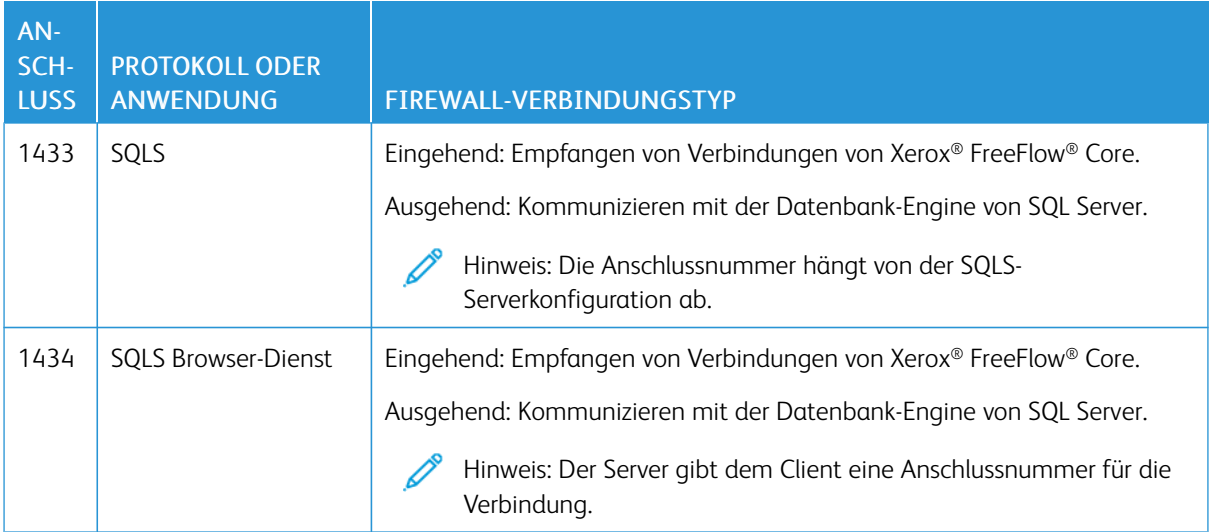

#### **Bedienoberfläche für die Auftragsübermittlung**

Die Xerox® FreeFlow® Core-Clientverbindung wird als Bedienoberfläche für die Auftragsübermittlung verwendet. Weitere Informationen siehe Xerox® FreeFlow® [Core-Client.](#page-11-2)

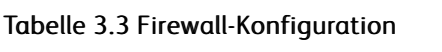

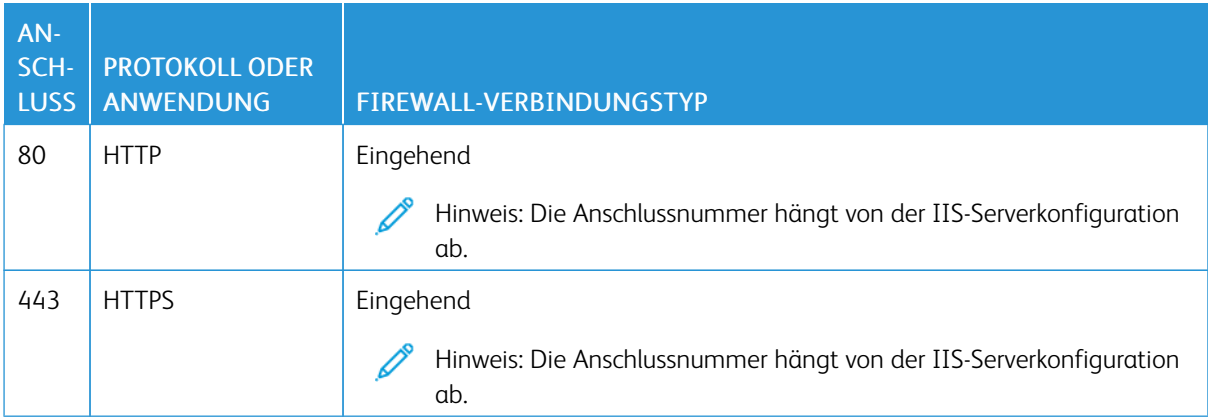

#### **Aktive Ordner**

File-Sharing-Verbindungen für die Freigabe eines lokalen aktiven Ordners und für den Zugriff auf einen aktiven Ordner in freigegebenen Windows-Ordnern verwenden. Zum Verschlüsseln von Windows-Ordnern das Windows-Dateisystem verwenden. Zum Schützen von Windows-Ordnern die Zugriffssteuerung per Windows-Benutzerkontos verwenden.

Hinweis: Bei Verwendung der Benutzerkontensteuerung muss das beim *Installieren der optionalen Komponenten* konfigurierte Dienstkonto verwendet werden. Weitere Informationen siehe *Xerox® FreeFlow® Core-Installationshandbuch*.

#### Tabelle 3.4 Firewall-Konfiguration

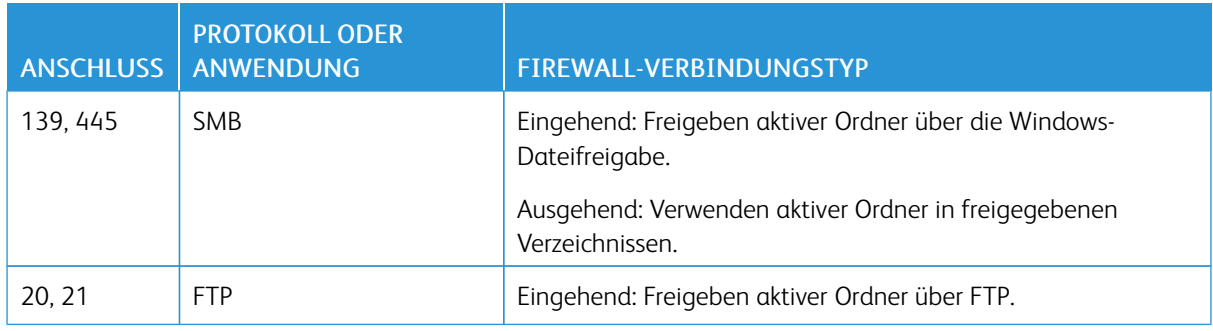

#### **Manifest-Verarbeitung**

Während der Übermittlung eines Manifests ruft Xerox® FreeFlow® Core die im Manifest aufgelisteten Dateien ab. Auf diese Dateien kann durch zugeordnete Laufwerke, UNC-Dateipfade bzw. HTTP, HTTPS, FTP, oder sFTP-URIs verwiesen werden.

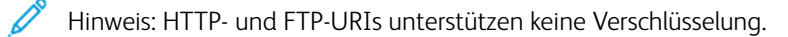

File-Sharing-Verbindungen für die Freigabe eines lokalen aktiven Ordners und für den Zugriff auf einen aktiven Ordner in freigegebenen Windows-Ordnern verwenden. Zum Verschlüsseln von Windows-Ordnern das Windows-Dateisystem verwenden. Zum Schützen von Windows-Ordnern die Zugriffssteuerung per Windows-Benutzerkontos verwenden.

Hinweis: Bei Verwendung der Benutzerkontensteuerung muss das beim Installieren der optionalen Komponenten konfigurierte Dienstkonto verwendet werden. Aktuelle Anweisungen zur Aktivierung der Office-Konvertierung enthalten die *Xerox® FreeFlow® Core-Versionshinweise*. Das Dokument kann auf der FreeFlow® Core-Webseite unter <https://xerox.com/automate> abgerufen werden. Oben auf der Seite zunächst auf Link-Ressourcen und dann auf Versionshinweisen klicken. Diese Hinweise enthalten die vollständigen Systemanforderungen.

#### Tabelle 3.5 Firewall-Konfiguration

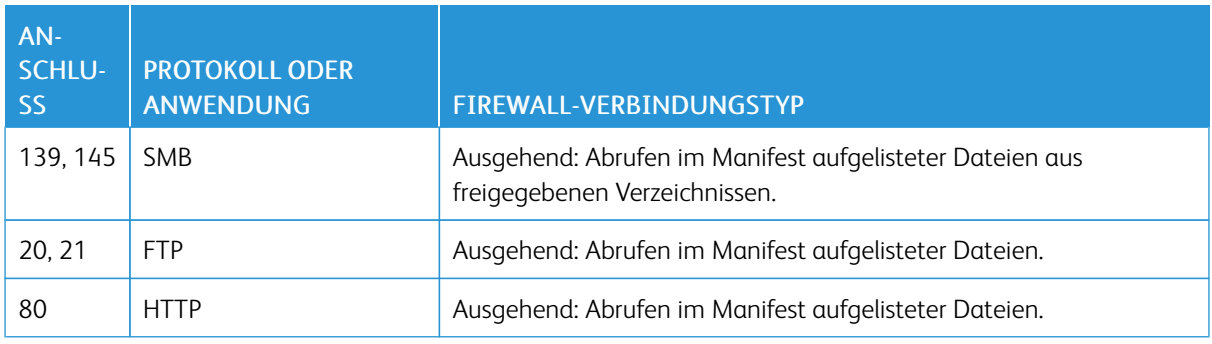

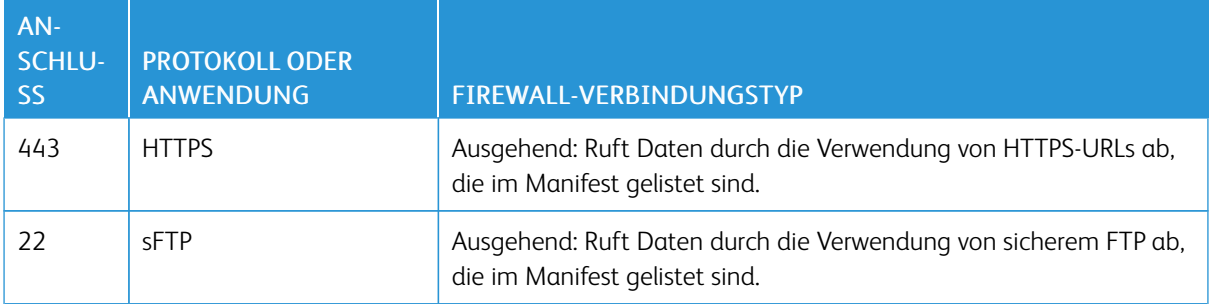

#### **Line Printer Daemon (LPD)**

Hinweis: LP-Befehle (Line Printer) unterstützen keine sicheren Verbindungen.

#### Tabelle 3.6 Firewall-Konfiguration

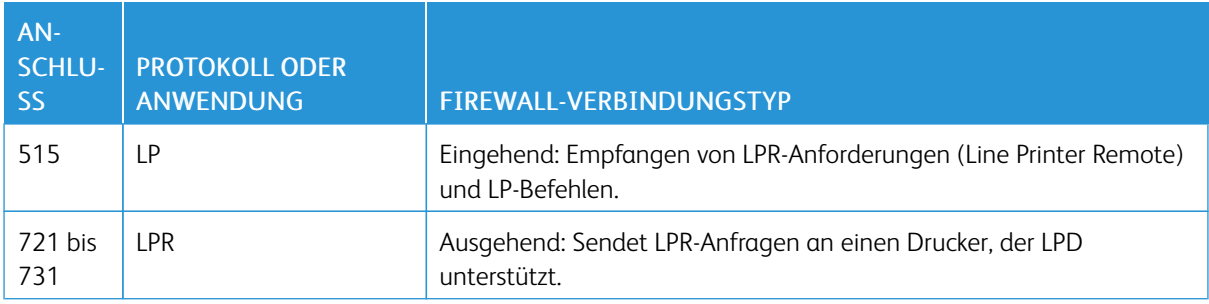

#### **JMF-Befehle und Druckerstatussignale**

JMF-Befehle (Job Messaging Format) und -Signale an einen JMF-Client unterstützen sichere Verbindungen. Zum Abrufen von JMF-Dateien werden HTTPS-Verbindungen verwendet.

Hinweis: Für die sichere JMF-Übermittlung muss ein MIME-Paket zusammen mit den JMF-, JDF- oder PDF-Dateien übermittelt werden.

HTTPS-Verbindungen für JMF-Befehle aktivieren:

- 1. Über das Dienstprogramm installJMFCertificate.bat im Xerox® FreeFlow® Core-Installationsverzeichnis ein Zertifikat zum Java-Keystore hinzufügen.
- 2. Den JMF-Serverdienst von Xerox® FreeFlow® Core neu starten.
- 3. Zum Testen der Installation http://<hostname>:7759/FreeFlowCore aufrufen. Wenn sicheres JMF korrekt konfiguriert ist, wird im Browser der Fehler HTTP-Status 404 angezeigt.

#### Tabelle 3.7 Firewall-Konfiguration

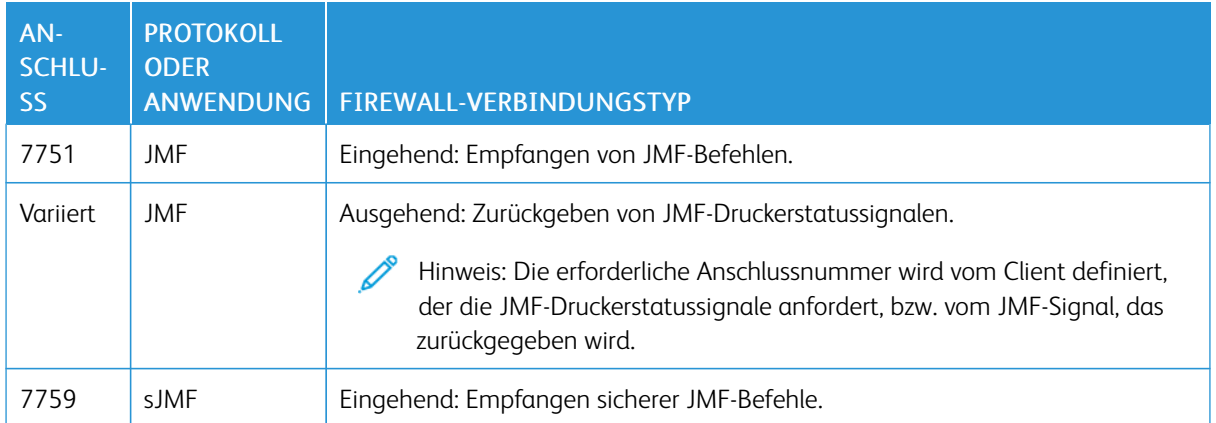

#### **Workflowknoten**

 $\mathscr{O}$ 

Bestimmte Workflowkomponenten verwenden zum Abrufen und Speichern von Auftragsdateien zugeordnete Laufwerke, UNC-Dateipfade sowie HTTP-, HTTPS- oder FTP-URIs. sFTP URI unterstützt den Abruf von Auftragsdateien wie MAX, JMF.

Hinweis: HTTP- und FTP-URIs unterstützen keine Verschlüsselung.

Zum Verschlüsseln von File-Sharing-Verbindungen für die Freigabe das Windows-Dateisystem verwenden. Zum Schützen von File-Sharing-Verbindungen die Zugriffssteuerung per Windows-Benutzerkontos verwenden.

Hinweis: When you use the user account access control, use the same service account that you used in the *Optional Installation Procedures* configuration. For more information, refer to the *Xerox® FreeFlow® Core Installation Guide*.

#### Tabelle 3.8 Firewall-Konfiguration

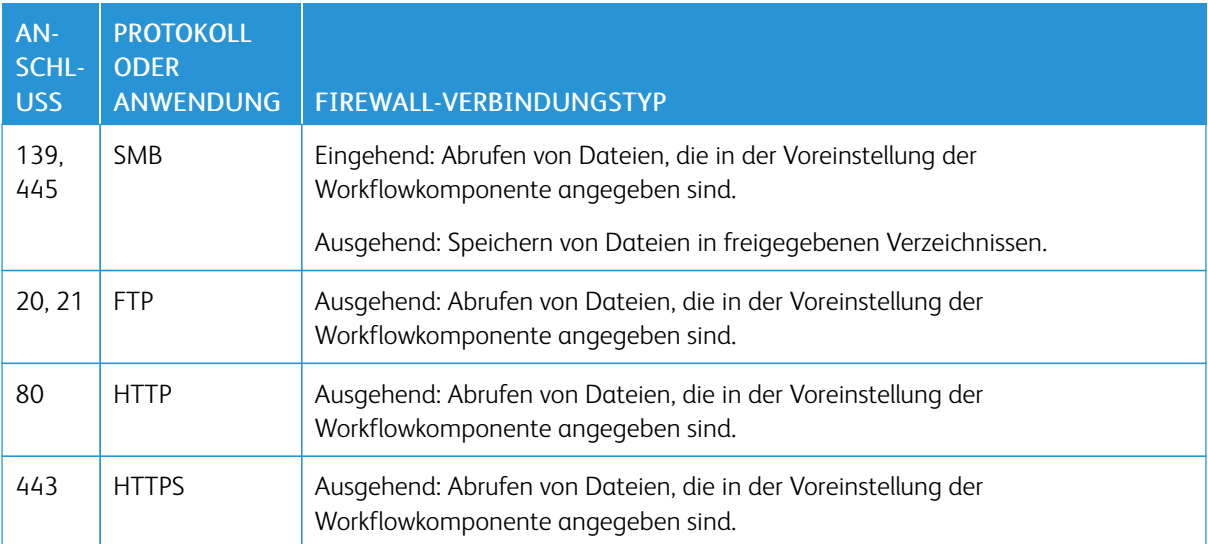

#### **Xerox® FreeFlow® Core-Druck**

Xerox® FreeFlow® Core verwendet SNMP und HTTP mit den IPP- bzw. JMF- oder XBDS-Befehlen für die Bestimmung des DFE-Typs (DFE = Digital Front End) über eine unverschlüsselte Verbindung. Der werkseitig am Drucker bzw. DFE vorgegebene "public" SNMP Community String muss auf den Standardwert gesetzt werden. Wenn der "public" SNMP Community String auf dem Drucker oder DFE geändert wurde und nicht mehr den Standardwert aufweist, sicherstellen, dass die aktualisierte Einstellung bei FreeFlow Core registriert wird. Sicherstellen, dass alle bei FreeFlow Core registrierten Drucker den gleichen "public" SNMP Community String aufweisen. Anweisungen zum Aktualisieren des "public" SNMP Community Strings siehe Xerox FreeFlow Core-Versionshinweise.

Die folgenden Vorgänge verwenden ebenfalls eine unverschlüsselte Verbindung:

- Abrufen der Liste der DFE-Warteschlangen
- Abrufen der Liste der virtuellen Drucker auf dem EFI-DFE
- Abrufen der Druckerfunktionen
- Auftragsvorgänge auf dem DFE
- Abrufen von Auftragskostenzählungsdaten (nicht bei JMF)
- Übermittlung eines Druckauftrags an einer Drucker mittels LPR.

Die Auftragsübermittlung wird verschlüsselt, wenn eine Verbindung zu einem DFE hergestellt wird, das für die Unterstützung von sicherem IPP konfiguriert wurde. Zum Aktivieren von sicherem IPP die Option Sicheres Drucken in der Einstellung des Druckerziels verwenden. Verbindungen zwischen FreeFlow Core und dem DFE werden mit TLS und SHA256 verschlüsselt.

#### **Ermöglichen einer sicheren FreeFlow Druckübermittlung zum FreeFlow-Druckserver**

Für die Auftragsübermittlung an den FreeFlow Print-Server über sicheres IPP folgendermaßen vorgehen:

- 1. Zum FreeFlow-Druckserver ein TLS-Zertifikat hinzufügen.
- 2. In der Einrichtung des Xerox® FreeFlow®-Druckservers TLS aktivieren auswählen.
- 3. Mit Xerox® FreeFlow® Core-Zertifikate ein TLS-Zertifikat vom FreeFlow-Druckserver abrufen.

Hinweis: After successful secure IPP configuration, Certificate installed successfully message appears.

#### **Ermöglichen einer sicheren FreeFlow-Druckübermittlung an Fiery**

Für die Auftragsübermittlung an Fiery über sicheres IPP folgendermaßen vorgehen:

- 1. Um die Fiery-Benutzeroberfläche zu starten, die IP-Adresse in einem Webbrowser eingeben.
- 2. Fiery konfigurieren im linken Fensterbereich auswählen.
- 3. Mit den Anmeldedaten für den Fiery-Controller anmelden.
- 4. Sicherheit auswählen dann ein selbstsigniertes Zertifikat erstellen oder Details mit Zertifikaten von einer Zertifizierungsstelle ausfüllen.
- 5. Im Konfigurationsbildschirm der Benutzeroberfläche SSL\TLS aktivieren.
- 6. Nachdem SSL\TLS aktiviert wurde, wird eine Bestätigungsmeldung zum Neustart des Controllers angezeigt.
- 7. Ja auswählen.
- 8. Das Windows-Dienstprogramm zur Core-Konfiguration in Xerox® FreeFlow® Core starten.
- 9. Die Registerkarte Core-Zertifikat auswählen, die IP-Adresse des Fiery-Controllers eingeben und Zertifikat abrufen auswählen.

Die Meldung Zertifikat erfolgreich installiert wird angezeigt.

10. Den Drucker in Xerox® FreeFlow® Core mit der Option "Sicheres Drucken" im Bildschirm Druckverwaltung konfigurieren.

Xerox® FreeFlow® Core unterstützt keine Kommunikation mit dem DFE über sicheres JMF.

#### Tabelle 3.9 Firewall-Konfiguration

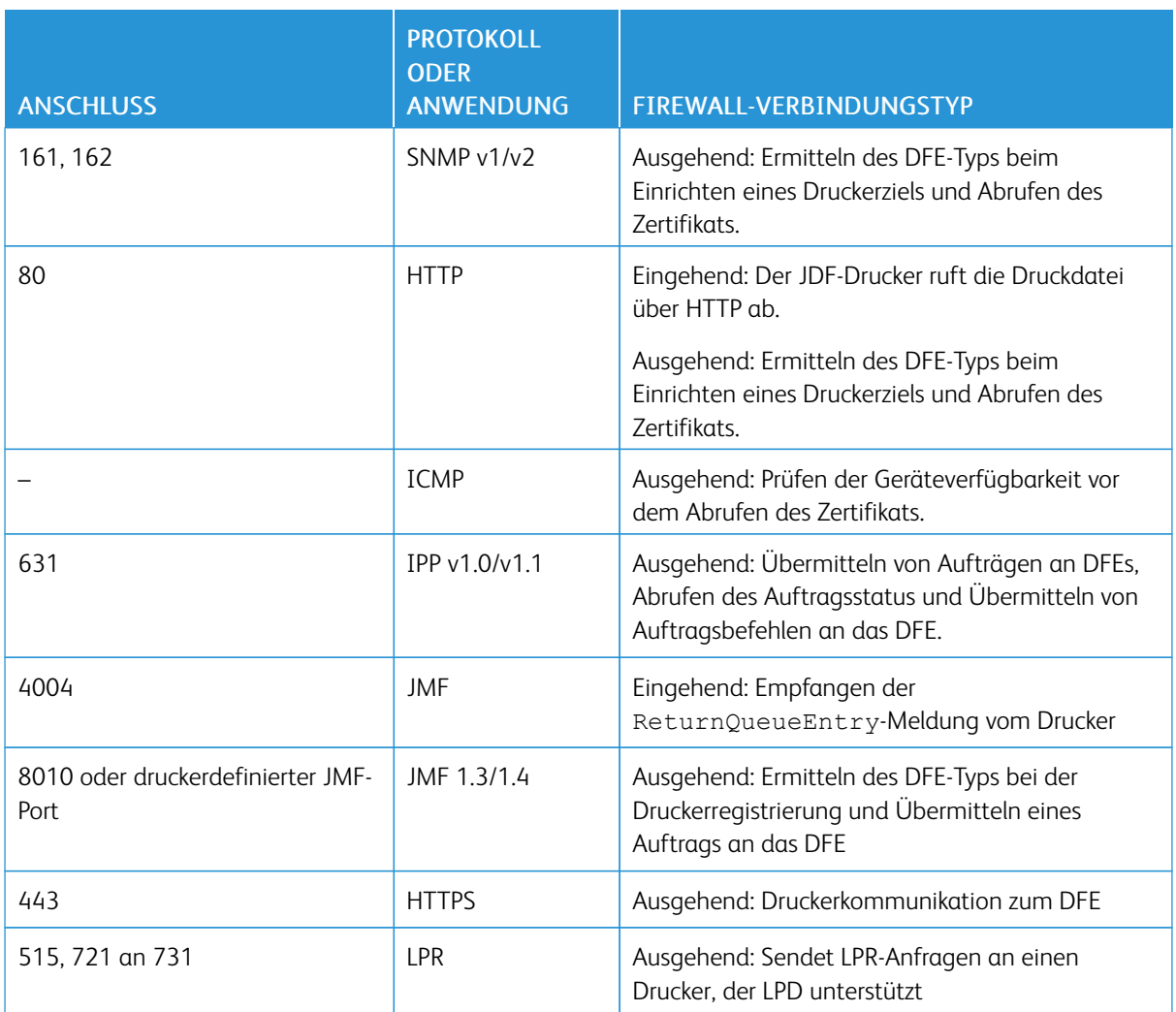

#### **E-Mail-Benachrichtigung**

Xerox® FreeFlow® Core ist ein E-Mail-Client, von dem eine Verbindung zu einem erreichbaren E-Mail-Server oder einem Google-E-Mail-Server hergestellt wird. Es ist möglich, E-Mail-Benachrichtigungen zu verschlüsseln und dann eine Verbindung zu einem Mail-Server herzustellen, der Verschlüsselung unterstützt. Mit TLS kann der Datenverkehr zwischen dem Benachrichtigungsdienst und dem SMTP-Server verschlüsselt werden.

Die verschlüsselten Anmeldedaten werden lokal gespeichert.

Tabelle 3.10 Firewall-Konfiguration

| <b>ANSCHLUSS</b> | <b>PROTOKOLL</b><br><b>ODER</b><br><b>ANWENDUNG</b> | FIREWALL-VERBINDUNGSTYP                                                                                                    |
|------------------|-----------------------------------------------------|----------------------------------------------------------------------------------------------------|
| 25, 465, 587     | <b>SMTP</b>                                         | Ausgehend: Senden von E-Mail-Benachrichtigungen.<br>Hinweis: Die erforderliche Anschlussnummer und die<br>Verwendung der sicheren Verbindung hängen von der<br>Konfiguration des SMTP-Servers ab. |

#### <span id="page-22-0"></span>FIPS- und GDPR-Compliance

Xerox® FreeFlow® Core wird auf einem FIPS 140-2-fähigen Windows-Betriebssystem ausgeführt. Informationen zur Aktivierung der FIPS-Konformität siehe die Microsoft-Dokumentation. Standardmäßig wird FreeFlow Core im FIPS-konformen Modus ausgeführt.

FreeFlow Core deaktiviert die Unterstützung der DES/3DES-Verschlüsselung.

Wenn sicheres Drucken über IPP mit Digest-Authentifizierung erforderlich ist, den FIPS-konformen Modus deaktivieren. Dann kann FreeFlow Core kryptografische Anforderungen nicht mehr erfüllen.

FreeFlow Core entspricht der Europäischen Datenschutzgrundverordnung (GDPR).

#### <span id="page-23-0"></span>Allgemeine Sicherheit

#### <span id="page-23-1"></span>**SCHUTZ DER BENUTZERDATEN**

#### **Dokument- und Dateisicherheit**

FreeFlow Core verschlüsselt Dateien nicht explizit, bevor sie im Dateisystem des PCs gespeichert werden.

Der Quellinhalt von Dokumenten enthält personenbezogene oder andere vertrauliche Daten. Es liegt in der Verantwortung des Benutzers, digitale Informationen gemäß den Richtlinien für den Datenschutz zu behandeln.

#### **Personenbezogene Daten**

Bei der Registrierung für eine FreeFlow Core-Softwarelizenz werden personenbezogene Daten erfasst. Diese umfassen:

- Firmenname
- Aktivierungsschlüssel und Seriennummer
- Host-ID/System-UUID
- Benutzername
- Adresse (Straße, Ort, Bundesland/Kanton, Postleitzahl, Land)
- E-Mail-Adresse (optional)

Diese Informationen werden sicher an den Xerox-Lizenzierungshost übertragen.

Personenbezogene Daten, insbesondere die für die Kennwortwiederherstellung verwendete E-Mail-Adresse, werden auf dem FreeFlow Core-System gespeichert. Die Daten sind verschlüsselt.

#### <span id="page-24-0"></span>Benutzerkontenzugriff und Auftragsaufbewahrung

#### <span id="page-24-1"></span>**KENNWÖRTER FÜR BENUTZERKONTEN**

Die Wiederverwendung des Passworts ist bis zu 10x gestattet. Die Anzahl, wie oft ein Passwort erneut verwendet werden kann, ist konfigurierbar.

#### <span id="page-24-2"></span>**SPERREN VON BENUTZERKONTEN**

Wenn die Authentifizierung bei der Nutzung des Xerox FreeFlow Core-Clients nicht funktioniert, werden die User nach drei erfolglosen Anmeldeversuchen für eine Dauer von 30 Minuten gesperrt, Die Anzahl der fehlgeschlagenen Login-Versuche lässt sich einstellen.

#### <span id="page-24-3"></span>**ABMELDUNG VOM BENUTZERKONTO**

Nach 30-minütiger Inaktivität werden User, die im Xerox® FreeFlow® Core Client angemeldet sind, automatisch abgemeldet. Die Inaktivitätsdauer ist nicht konfigurierbar.

#### <span id="page-24-4"></span>**AKTIVITÄTEN IN BENUTZERKONTEN**

Der Audit-Log von Login-Transaktionen auf FreeFlow Core befindet sich im Windows Event Viewer im Anwendungs Bereich des Windows Logs-Ordners.

#### <span id="page-24-5"></span>**AUFTRAGSAUFBEWAHRUNG**

Ein Auftrag, dessen Verarbeitung abgeschlossen ist, wird noch 24 Stunden in FreeFlow Core aufbewahrt.

Der FreeFlow Core-Drucker ist so konfiguriert, dass die Aufbewahrungsdauer geändert wird, bevor fertiggestellte Aufträge automatisch entfernt werden. Nach Ablauf von 24 Stunden entfernt das FreeFlow Core-Gerät fertiggestellte Aufträge automatisch.

Zum manuellen Entfernen von Aufträgen die Web-Bedienungsoberfläche von FreeFlow Core verwenden.

#### <span id="page-24-6"></span>**AUFTRAGSEIGENSCHAFTEN**

Ermöglicht die Einschränkung des Herunterladens von in den Auftragseigenschaften gefunden Dateien für einen in FreeFlow Core-Auftragsverwaltung und -status angezeigt wird.

#### <span id="page-25-0"></span>Rechte für Benutzerkonten

Zum Erstellen eines Xerox® FreeFlow® Core-Dienstkontos kann entweder ein lokales Administratorkonto oder ein Benutzerkonto ohne Administratorrechte verwendet werden. Bei Verwendung eines Kontos, das Mitglied einer lokalen Administratorgruppe ist, sind keine speziellen Handlungen notwendig.

Bei Verwendung eines Nicht-Administrator-Kontos, werden zusätzlich zu den Standard-Benutzergruppenrechten weitere Rechte benötigt. FreeFlow® Core-Einrichtung fügt automatisch weitere Rechte hinzu. Diese sind in nachstehender Tabelle aufgelistet:

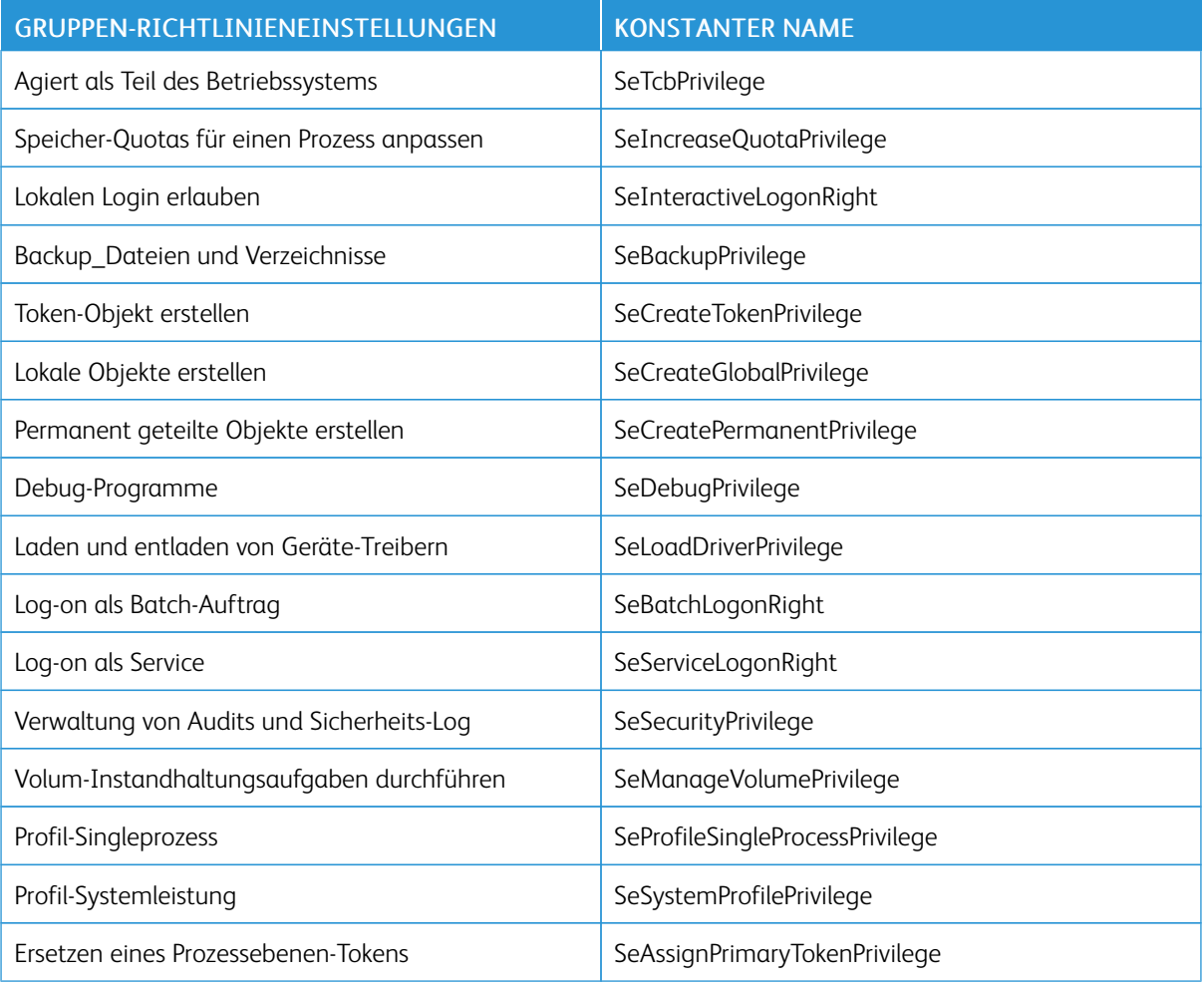

 $\mathscr{O}$ Hinweis: Die in dieser Tabelle aufgelisteten Rechte sind unter [https://docs.microsoft.com/en-us/windows/](https://docs.microsoft.com/en-us/windows/security/threat-protection/security-policy-settings/user-rights-assignment) [security/threat-protection/security-policy-settings/user-rights-assignment](https://docs.microsoft.com/en-us/windows/security/threat-protection/security-policy-settings/user-rights-assignment) definiert.

### <span id="page-26-0"></span>Sicherheit

Inhalt dieses Kapitels:

#### [Virenschutz](#page-27-0) . . . . . . . . . . . . . . . . . . . . . . . . . . . . . . . . . . . . . . . . . . . . . . . . . . . . . . . . . . . . . . . . . . . . . . . . . . . . . . . . . . . . . . . . . . . . . . . . . . . . . . . . . . . . . . . . . . . . . . . . . . . . . . . . . . .28

Das Thema Sicherheit nehmen wir bei Xerox sehr ernst. Als eines der führenden Unternehmen der Digitaltechnologie fühlt Xerox sich dem Schutz digitaler Informationen verpflichtet. Potenzielle Schwachstellen werden aufgespürt und ihre Beseitigung wird sofort in Angriff genommen, um Risiken zu minimieren.

Xerox ist bestrebt, auf Grundlage der verfügbaren Informationen und Technologien ein Softwareprodukt bereitzustellen, das bei gleichbleibender Leistung, Einsatztauglichkeit, Güte und Produktivität möglichst hohen Sicherheitsanforderungen gerecht wird.

Alle Xerox® FreeFlow® Core-Komponenten werden mithilfe der handelsüblichen Schwachstellen- und Einbruchs-Prüfwerkzeuge auf die Einhaltung gängiger Sicherheitsstandards geprüft. Anwendungsschwachstellen werden auf der Basis der Ergebnisse unserer internen Prüfungen behandelt.

Bei Bedarf werden von Xerox entsprechende Sicherheitsbulletins herausgegeben. Hierüber wird auf der Xerox-Sicherheitswebsite informiert: <https://www.xerox.com/security>. Die Website enthält aktuelle Informationen über Sicherheitslücken, Weißbücher, Hinweise zur Common Criteria-Zertifizierung, Informationen über Intel Security McAfee und ein Portal zur Übermittlung von Sicherheitsfragen an Xerox.

#### <span id="page-27-0"></span>Virenschutz

Bei Xerox werden besondere Vorsichtsmaßnahmen getroffen, um die Auslieferung virenfreier Software zu gewährleisten. Xerox empfiehlt die Installation Anti-Virus Detection und EndPoint Intrusion Detection and Prevention auf dem FreeFlow Core-Server. Diese Software und das Betriebssystem werden den Empfehlungen der jeweiligen Anbieter entsprechend mit den neuesten Sicherheitspatches auf dem aktuellsten Stand gehalten.

Für eine bessere Leistung empfiehlt es sich, die Installationsverzeichnisse von Xerox® FreeFlow® Core und SQL Server von der Virenschutzprüfung auszuschließen.

Die folgenden Dateien können von der Virenschutzprüfung ausgeschlossen werden:

- <FreeFlow Core-Installationsverzeichnis>\Logs
- <FreeFlow Core-Installationsverzeichnis>\Platform\Logs
- <FreeFlow Core-Installationsverzeichnis>\JobSubmit\Logs
- <FreeFlow Core-Installationsverzeichnis>\Config
- <FreeFlow Core-Installationsverzeichnis>\Platform\Config
- <FreeFlow Core Benutzerdatenverzeichnis>\
- Von FreeFlow Core außerhalb des FreeFlow Core-Benutzerdatenverzeichnisses verwendete Ordner

# <span id="page-28-0"></span>Softwareaktualisierung

Xerox ist nicht für den Zustand des Betriebssystems, unter dem Xerox® FreeFlow® Core ausgeführt wird, verantwortlich. Es liegt in der Verantwortung des Kunden, das System auf dem neuesten Stand zu halten und dafür zu sorgen, dass es korrekt gepatcht und konfiguriert ist. Microsoft® Windows® Update sollte mindestens einmal pro Monat ausgeführt werden.

Zum Anwenden von Windows-Updates die Option Windows Update verwenden. Von der Installation optionaler Vorabversionen/-updates wird abgeraten, da dies die Zuverlässigkeit des Xerox® FreeFlow® Core-Servers beeinträchtigen kann.

Softwareupdates für FreeFlow Core stehen auf [https://www.support.xerox.com/support/core/software/enus.html](https://www.support.xerox.com/support/core/software/enus.html.) zur Verfügung. Softwareupdates können vom Kunden installiert werden.

[Softwareaktualisierung](#page-28-0)

### <span id="page-30-0"></span>Zusätzliche Informationen und **Ressourcen**

#### Sicherheit @ Xerox

Xerox verfügt über eine aktuelle öffentliche Website, die die aktuellsten Sicherheitsinformationen zu den Produkten enthält. Sehen Sie unter [www.xerox.com/security](https://www.xerox.com/security) nach.

#### Antworten auf bekannte Verwundbarkeiten

Xerox hat eine Liste erstellt, die das Xerox-Verwundbarkeits-Management und den Haftungsausschluss darlegt, der beim Aufspüren und Lösen von Problemen bei der Hard- und Software von Xerox zur Anwendung kommt. Sie können das Dokument von dieser Seite herunterladen: [https://www.xerox.com/information-security/](https://www.xerox.com/information-security/information-security-articles-whitepapers/enus.html) [information-security-articles-whitepapers/enus.html.](https://www.xerox.com/information-security/information-security-articles-whitepapers/enus.html)

#### Weitere Ressourcen

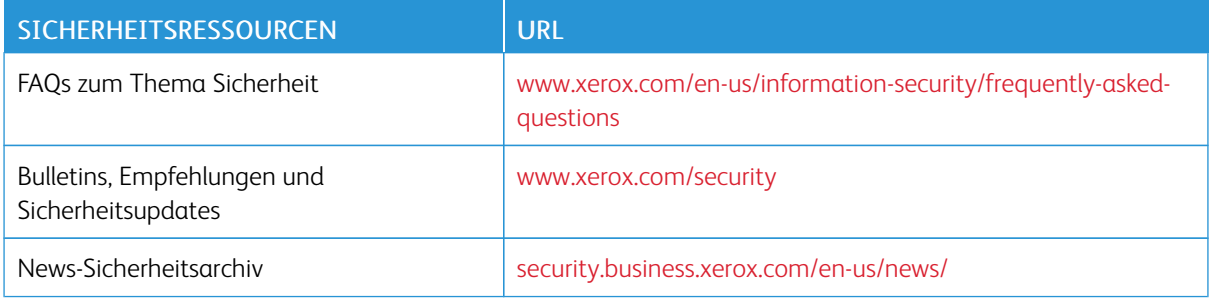

Zusätzliche [Informationen](#page-30-0) und Ressourcen

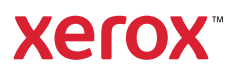